Comment aider un élève ou un parent d'élève de votre classe qui ne parvient pas à se connecter à l'ENT ?

Si un élève ou un parent d'élève de votre classe ne parvient pas ou plus à se connecter à son ENT, vous pouvez l'aider grâce à l'application « Paramétrage de la classe ».

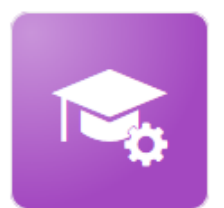

Paramétrage de la classe

Cette application vous permet d'avoir une vue sur l'ensemble des comptes ENT de vos élèves.

..ainsi que ceux de leurs parents. **PARENTS ENSEIGNANTS ÉLÈVES PERSONNELS** п Nom Identifiant **Activation** Date de naissance Recherche par nom ou prénom Q Code temporaire: comments. **SERVICE CARDS** nm7b3vwm Activé u **COMPANY** Activé

Différents états d'activations sont listés à droite sur la ligne de chaque utilisateur :

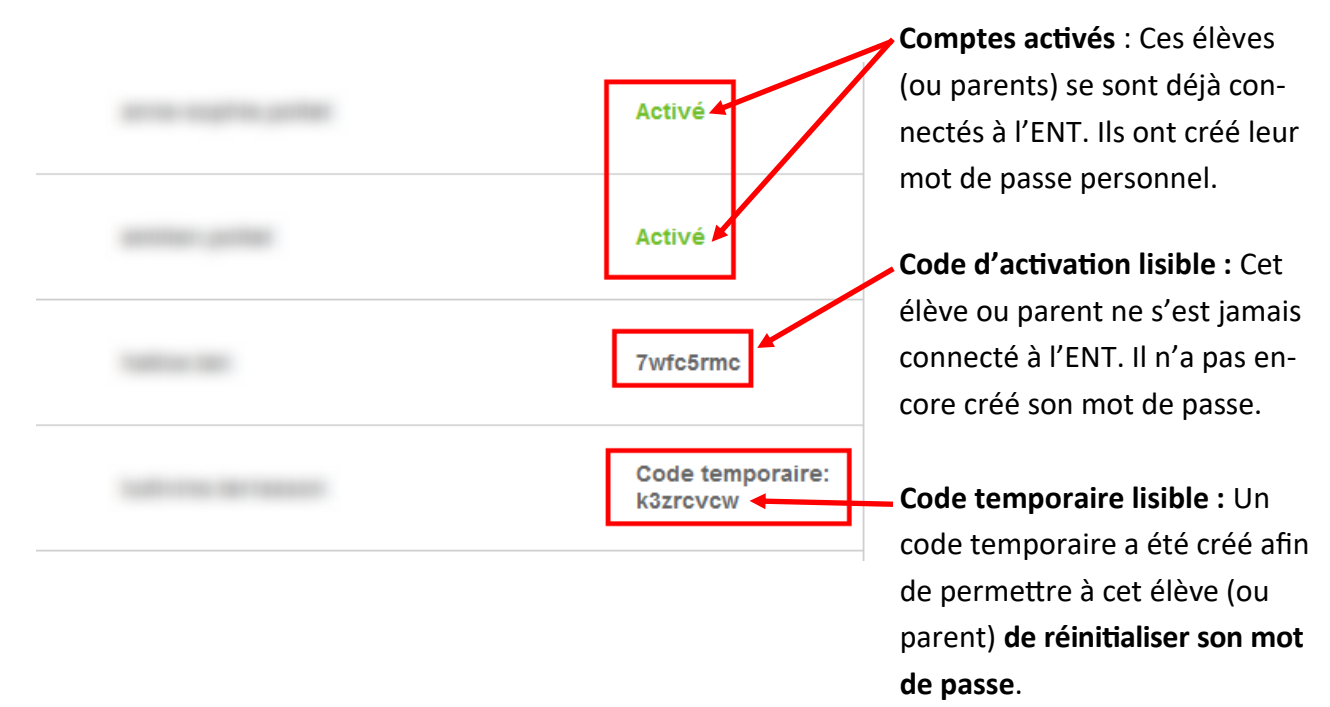

Si vous souhaitez générer un code de renouvellement qui permettra à l'utilisateur de réinitialiser son mot de passe, voici la procédure :

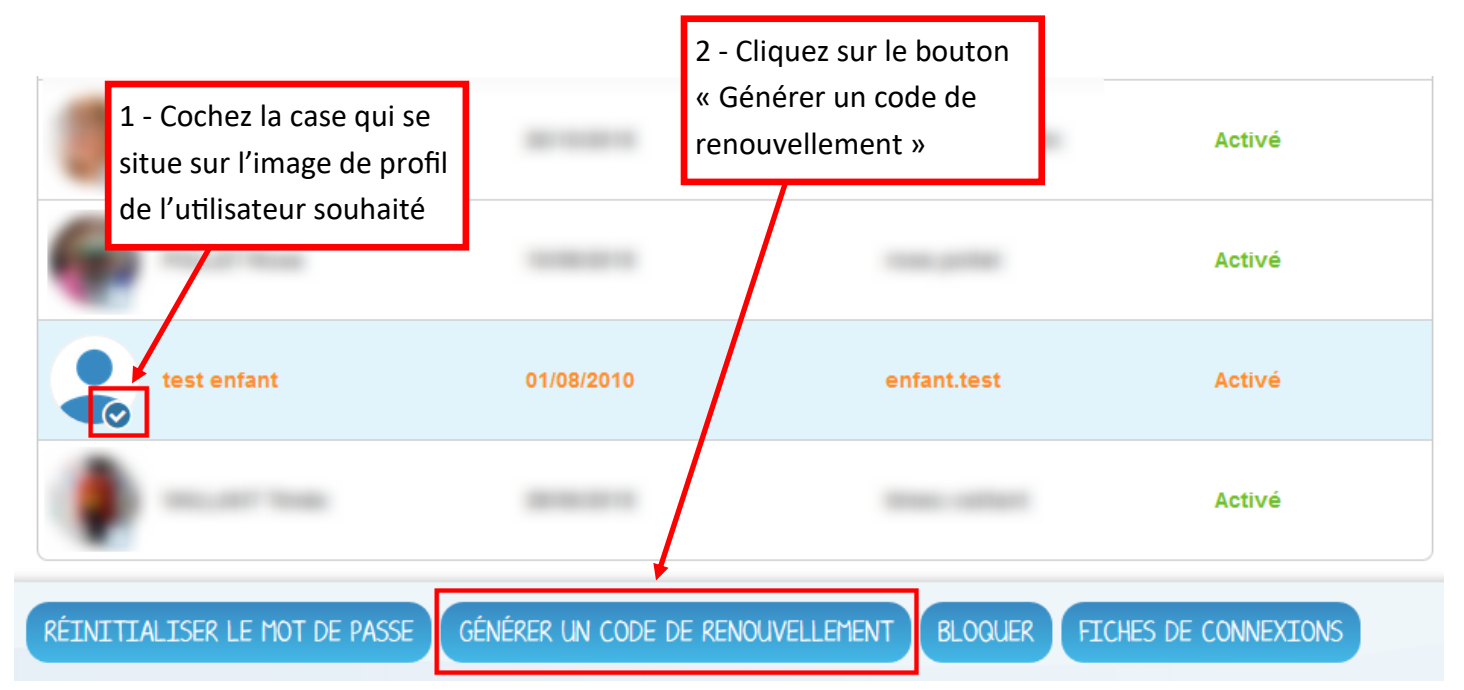

Un code aléatoire sera automatiquement créé (dans cet exemple le code **yxs7ce5d**) pour cet utilisateur.

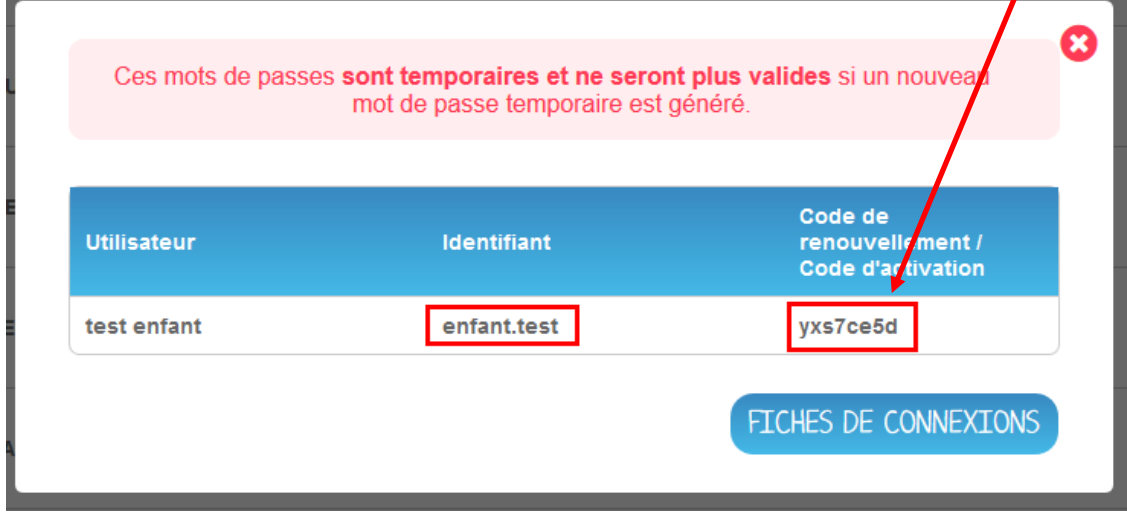

Vous pouvez maintenant communiquer à cet élève ou parent ce code par mail ou par téléphone. Il pourra saisir ce code à la place du mot de passe pour pouvoir ensuite en créer un nouveau.

Pensez aussi à lui rappeler l'**identifiant** de l'utilisateur (dans l'exemple **enfant.test**) et **l'adresse de l'ENT**.

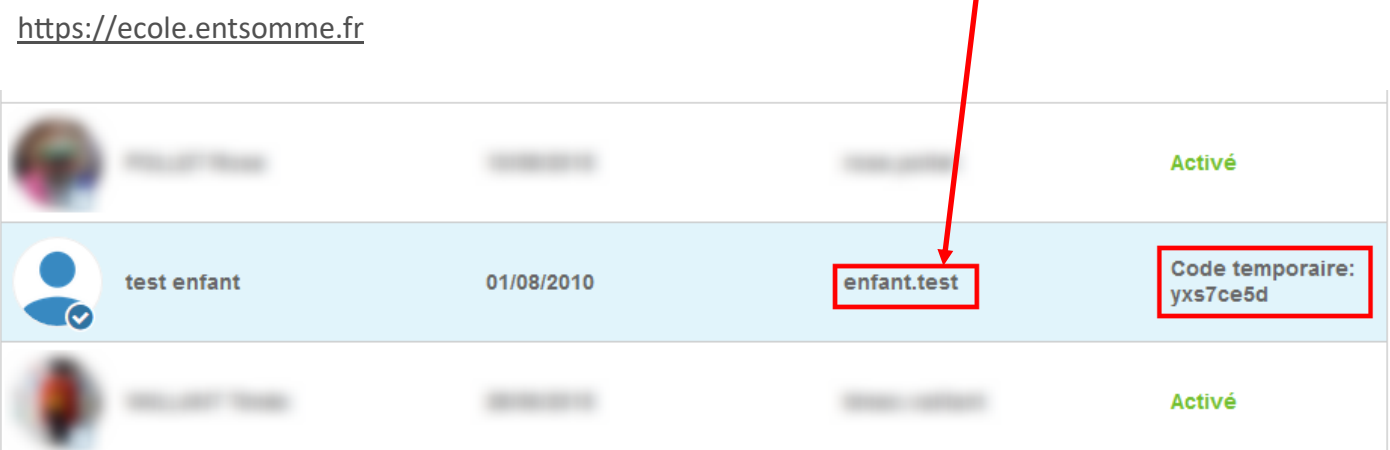

Antoine Quillet - ERUN Montdidier

Lors de la prochaine connexion, cet utilisateur pourra saisir l'identifiant et le code que vous lui aurez fournis pour créer son nouveau mot de passe.

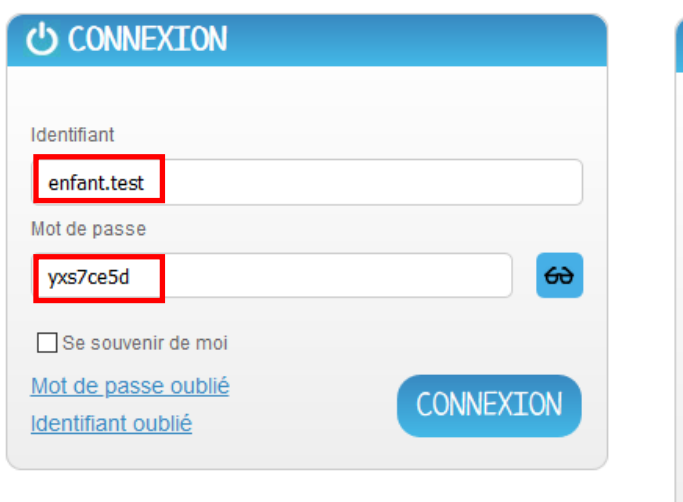

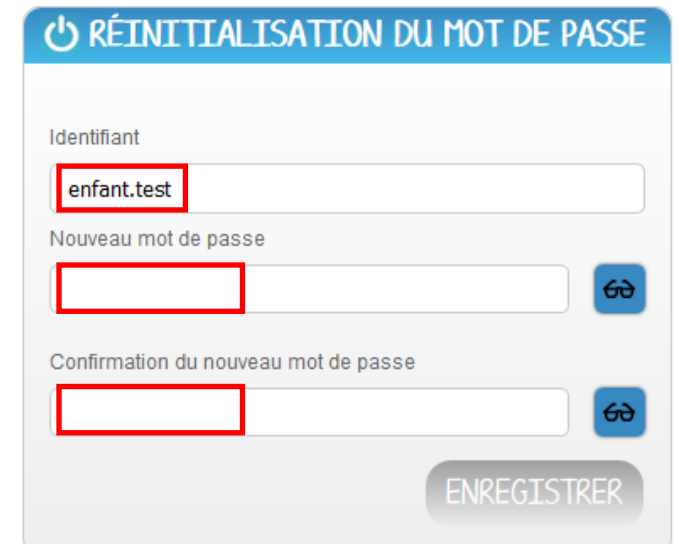

Une fois connecté, son compte apparaîtra comme « Activé » dans votre appli « Paramétrage de la classe »